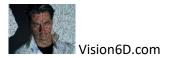

# Exercise #2 for CRM with MS Project

Live the Life Of a Project Manager is an experience created by Christian ALT, to give you the opportunity to train yourself to project management. Through this project and a serie of exercises you can be confronted to the life of a project manager. You will practice your PM skills. With time, this project is going to evolve, and will it really happen as planed?

Project CRM is a fictious project based on real facts. Refer to the video on CRM Project introduction at the following link to have or review the context of the project.

#### https://youtu.be/rnQfzzYppD8

#### Your Role

You are the project manager and you can decide what happens in the project. By going through the exercise, you will take other decisions as mine and you will have different results in your exercises. This is OK. In this project you have unlimited means, what is rarely the case in real life, so be creative, be innooooooovative.

We simply are responsible for our decisions. So you can do the exercise with your own files and way to follow the project or you can download a file from Vision 6D to start from a common point. I encourage you to do both. Starting from a provided file may be easier and you'll get my way to do it. But the real value is in the way you do it.

### Download for this exercise

You can start this part with the file named CRM-02-resources-en-start.mpp from <a href="https://vision6D.com/download">https://vision6D.com/download</a>

## Resources for CRM Project

The planning or better said scheduling of the project has been done for the tasks. We have now a list of people that will participate to the project. In this part you will allocate resources to each task.

We have the following list of people that will participate to the project. This is what we call work resources. If you want to learn or review what are resources with MS Project you can look at the tutorial on this topic

#2 MS Project 2019 • Resources • Work • Cost • Material <u>https://youtu.be/NwgILI\_Qwbs</u>

List of resources that you can use and of course you can add any other resource as you need in your project.

| esource Name |
|--------------|
| ackholder1   |
| ackholder2   |
| M1           |
| itegrator1   |
| tegrator2    |
| ser1         |
| ser2         |
| ser3         |
| ser4         |
| ser5         |

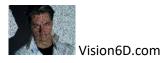

| user6               |  |
|---------------------|--|
| accountant1         |  |
| accountant2         |  |
| Consultant1         |  |
| Consultant2         |  |
| СМО                 |  |
| Marketing Assistant |  |

You can now allocate work resources to the tasks.

For the training tasks we will contract a consultant that will provide 4 days of training at the cost of 2000 Eur each day. Add this resource and pay attention to the fact that it can be a resource of type work, material or cost. You choose.

The cost of the software is 50 Eur per person per month. Let's make it run for 25 people and for a first period of one year. Add this as a resource too.

Have fun, try several ways to do it.

# List of references that can help you

| Videos                                                  | Links                        |
|---------------------------------------------------------|------------------------------|
| # 1.1 MS Project 2019 • CRM Project • Introduction      | https://youtu.be/rnQfzzYppD8 |
| # 1 MS Project 2019 ● Basics in 20 Minutes ● Easy       | https://youtu.be/A-yPSJGYY   |
| #2 MS Project 2019 • Resources • Work • Cost • Material | https://youtu.be/NwgILI_Qwbs |

# Project CRM Serie

| Videos                                                      | Links                        |
|-------------------------------------------------------------|------------------------------|
| # 1.1 MS Project 2019 • CRM Project • Introduction          | https://youtu.be/rnQfzzYppD8 |
| #1.2 MS Project 2019 • CRM Project # 2• Exercise 1 Planning | https://youtu.be/Oh3_xlf4eto |
|                                                             |                              |

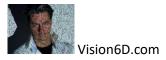